# **Instant Road**

# **Parameters** Make Island or Median

In each of the examples, a different setting or group of settings is chosen. The corresponding result is shown on the right.

*(If you're not using the Pro version, curb width is limited to 6 inches (15cm)*

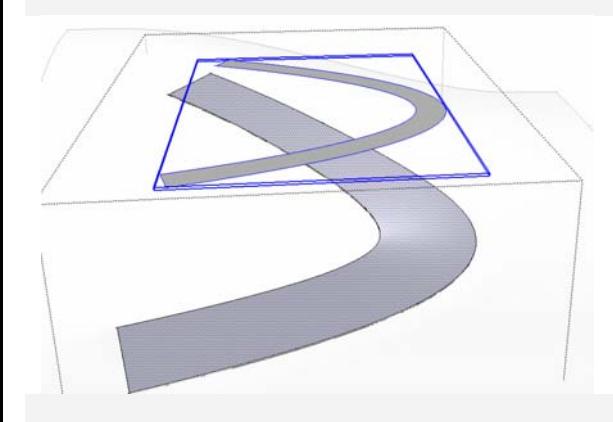

To try out these parameter settings, make a road surface and a horizontal face in the shape of the center median. The road surface must be active and the face must be in a group.

Select the group plus the road surface and choose Choose "*Plugins/ Instant Road / Make Island or Median*".

### *Type of Island or Median:* **Raised Curb or Sidewalk**

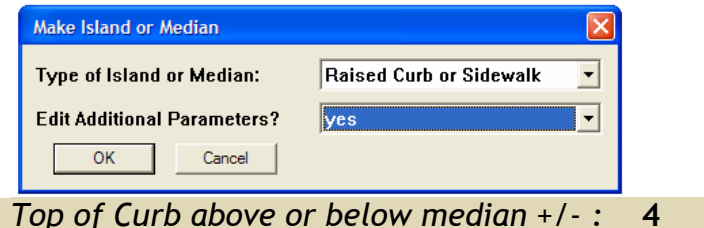

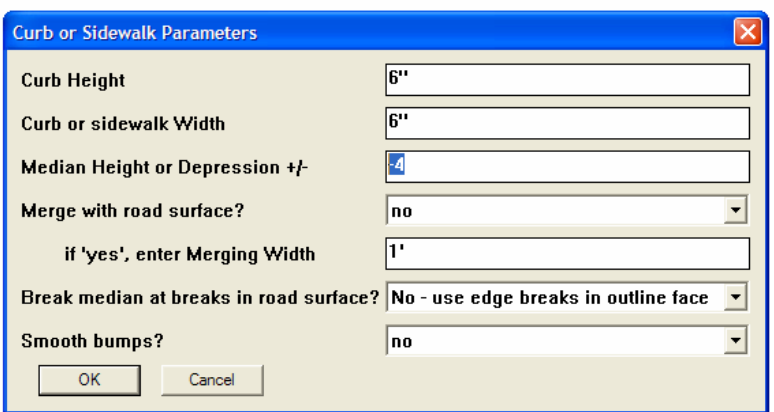

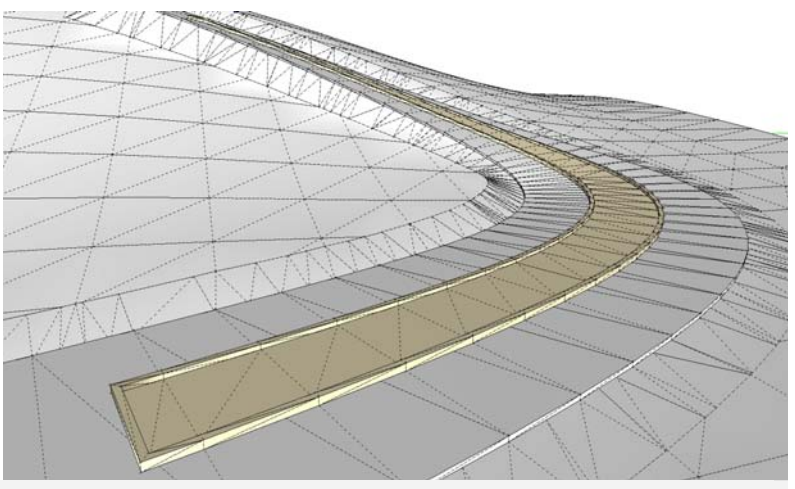

*Top of Curb above or below median +/- :* **-24** 

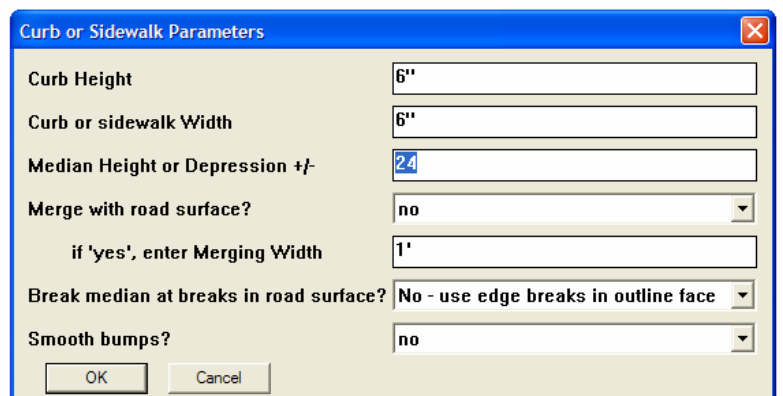

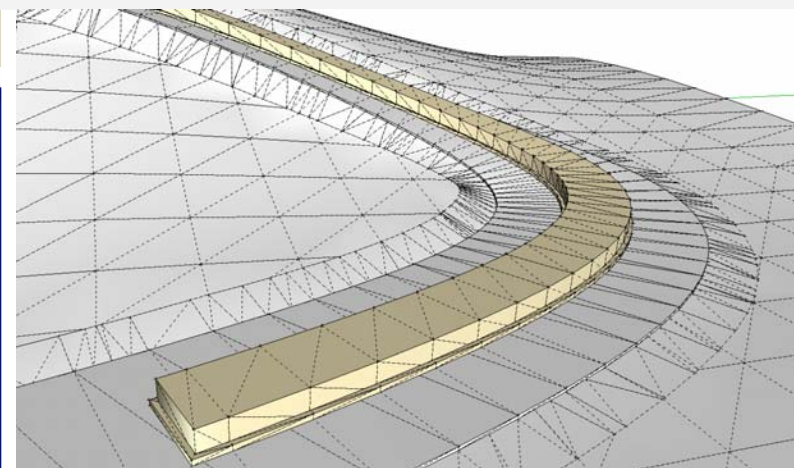

## *Curb or sidewalk Width :* **36**

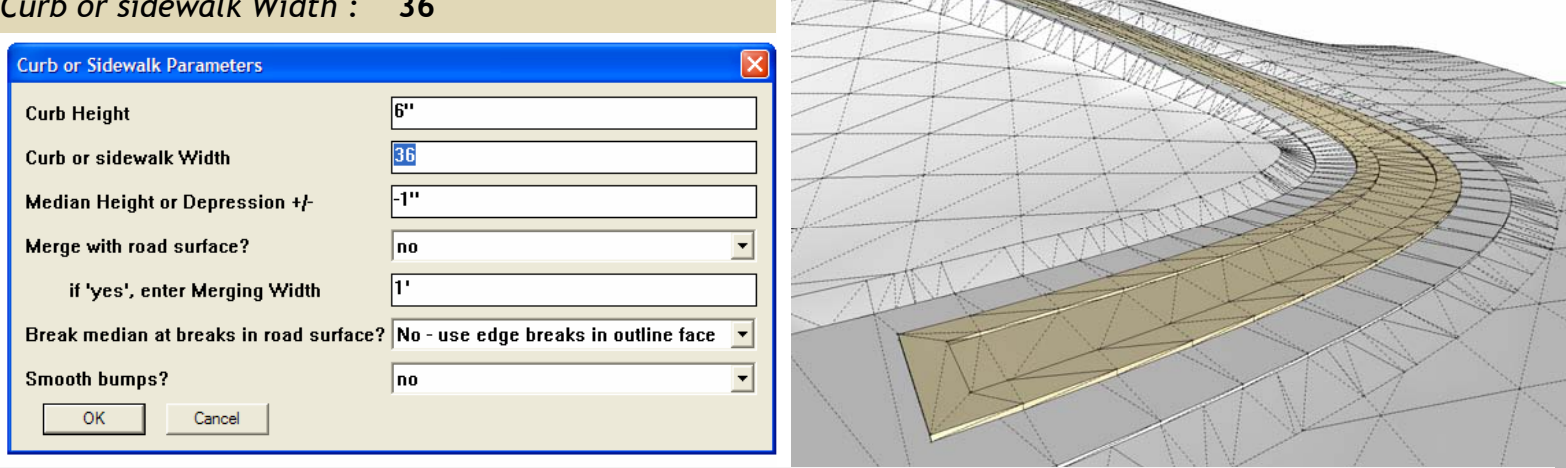

## *Type of Island or Median:* **no curb, Depressed Median**

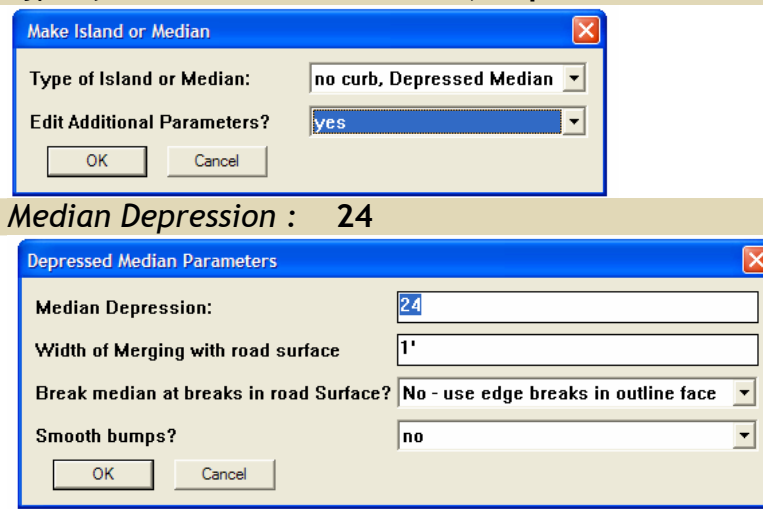

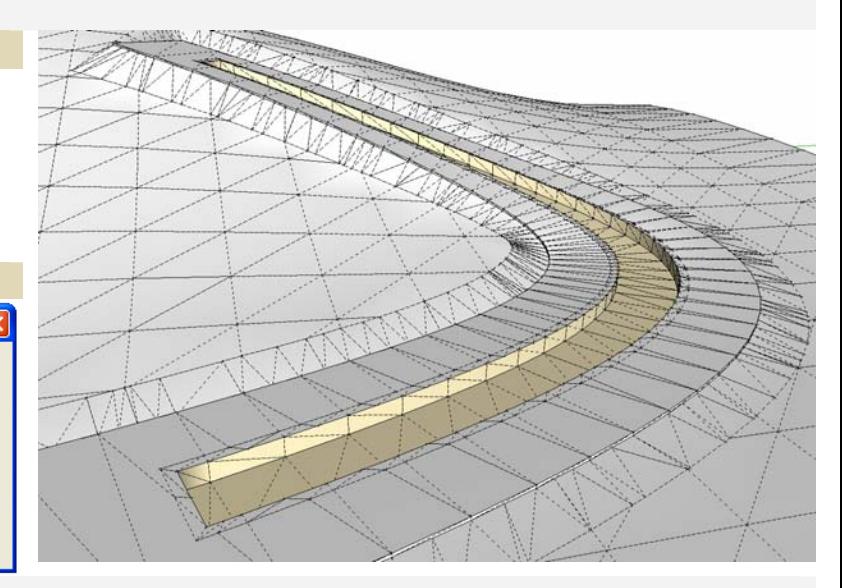

## *Type of Island or Median :* **no curb, Raised Median**

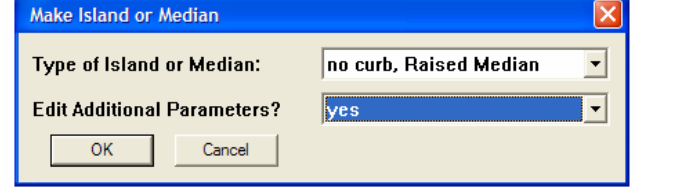

## *Median Height :* **12**

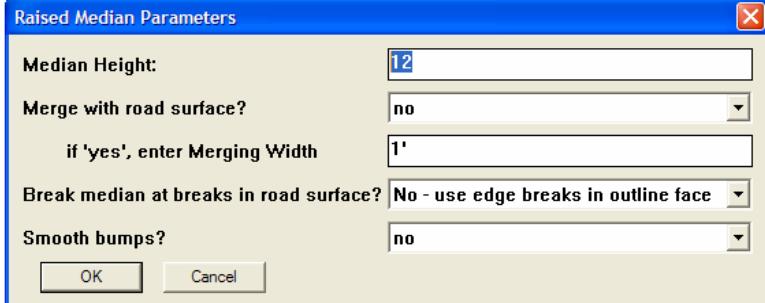

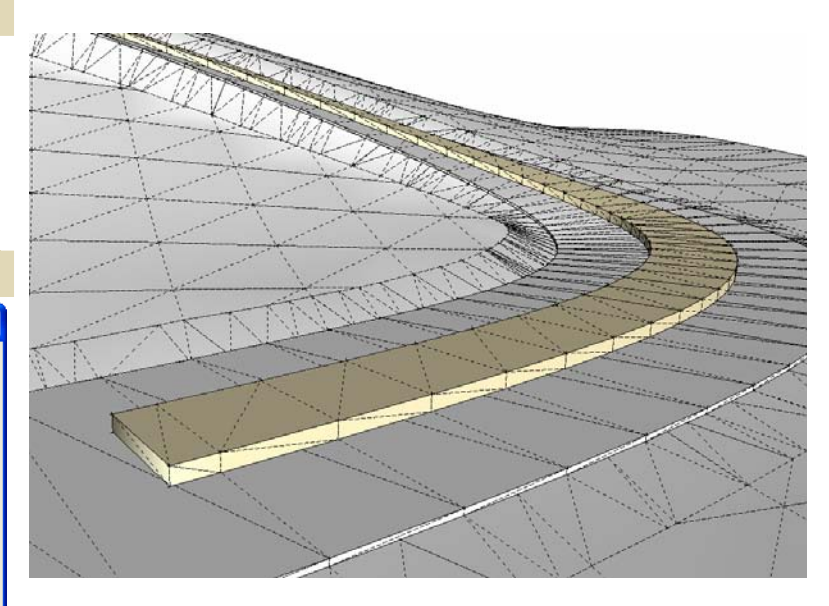

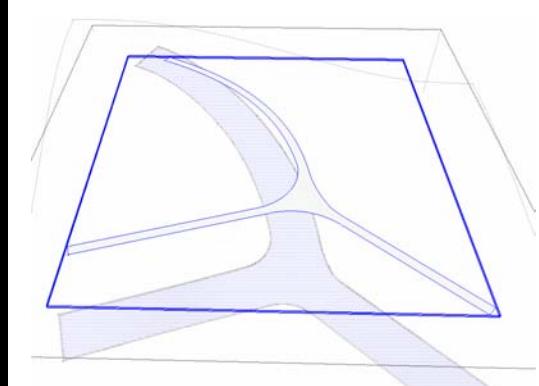

For the next 2 parameters, make a road surface and a median outline face with an intersection. The road surface must be active and the face must be in a group.

Select the group plus the road surface and choose Choose "*Plugins/ Instant Road/ Make Island or Median*".

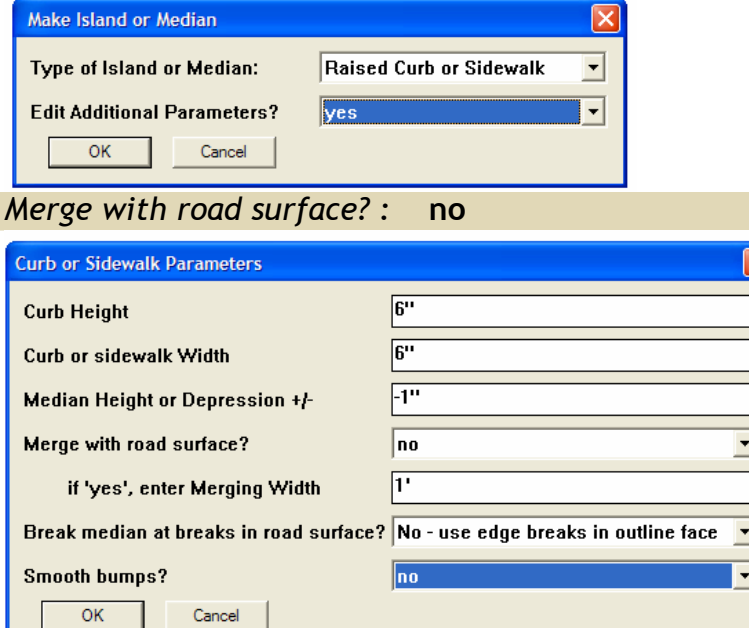

*Under some conditions, the road surfaces won't align with the bottom of the median as shown here. The solution uses the next parameter:*

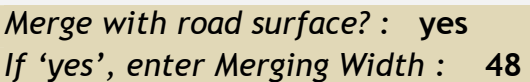

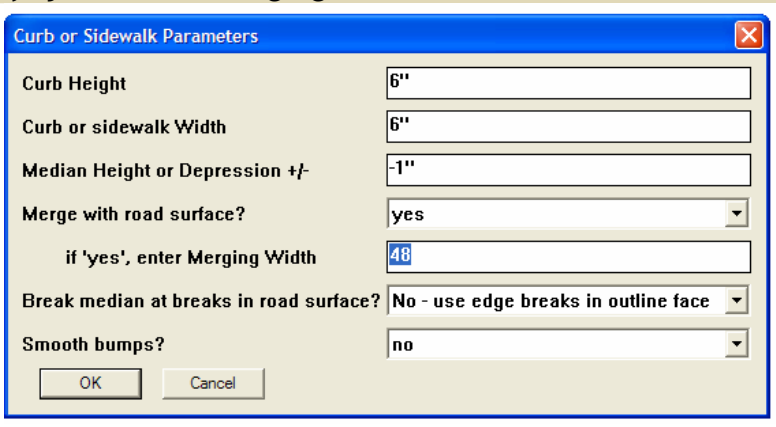

*Now the road surface has been aligned with the bottom of the median.* 

*Why not always Merge with road surface? Because it adds more polygons to the model.* 

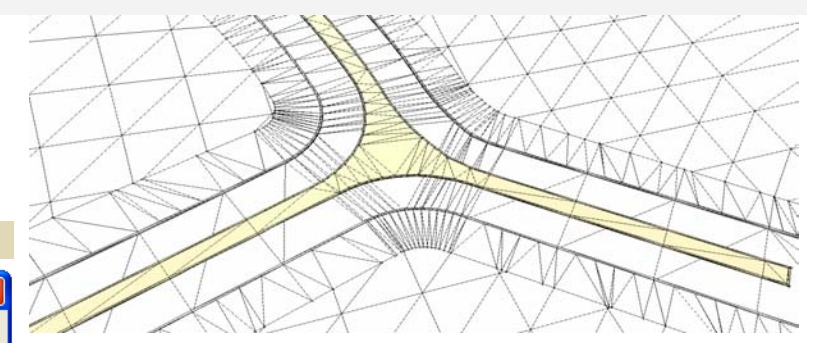

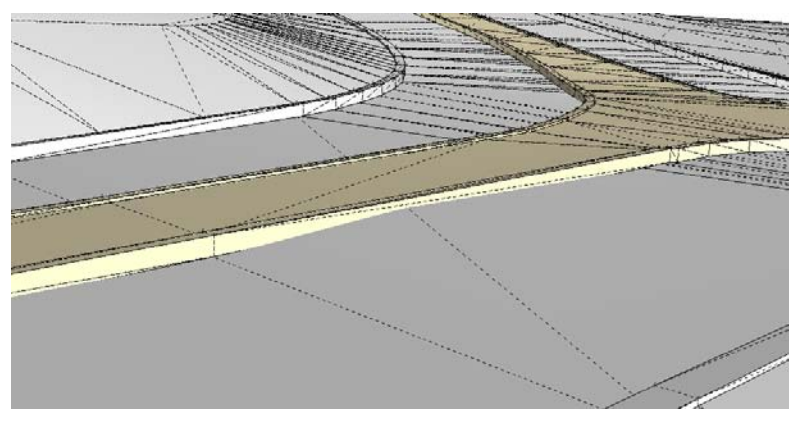

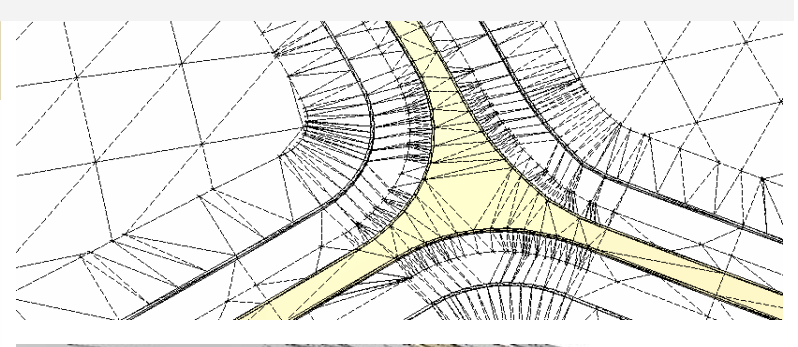

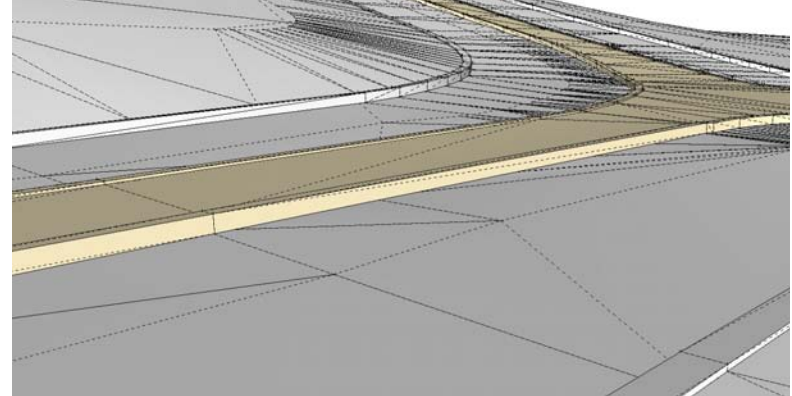

## *Smooth bumps? :* **no**

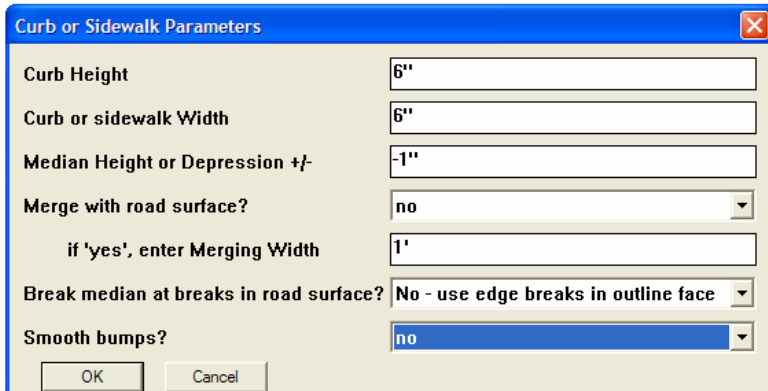

*Under some conditions, the median will have an undulating top surface. The solution uses the next parameter:*

## *Smooth bumps? :* **yes**

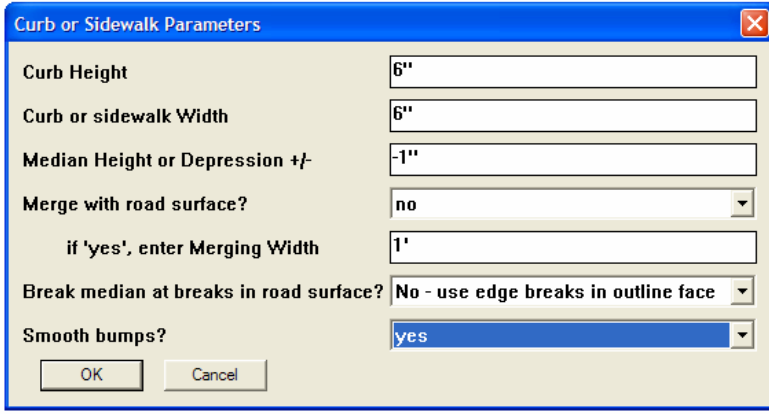

*Why not always use the "Smooth bumps" parameter? Because undesired vertical curve flattening can occur.*

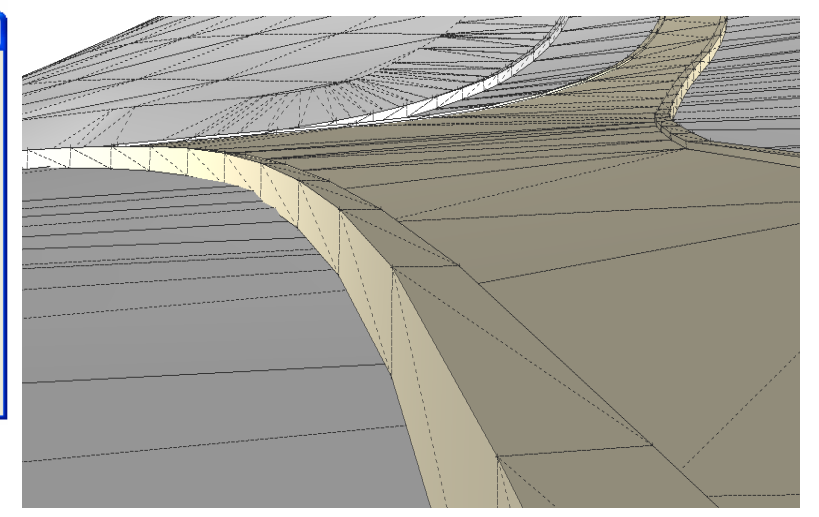

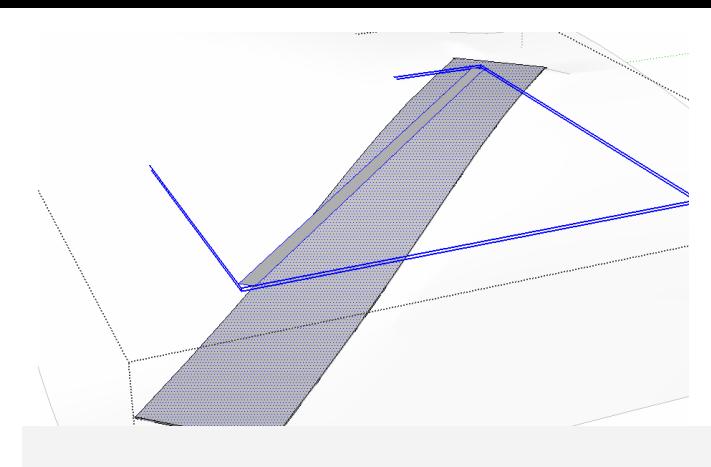

For the next parameter, make a road surface and a median outline face. The median outline face should have no edge breaks or fewer edge breaks than the road surface. The road surface must be active and the face must be in a group.

Select the group plus the road surface and choose Choose "*Plugins/ Instant Road / Make Island or Median*".

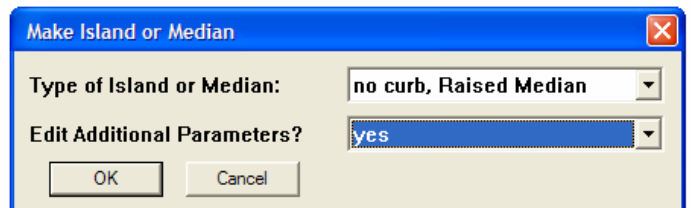

## *Break median at breaks in road surface? :*   **No – use edge breaks in outline face**

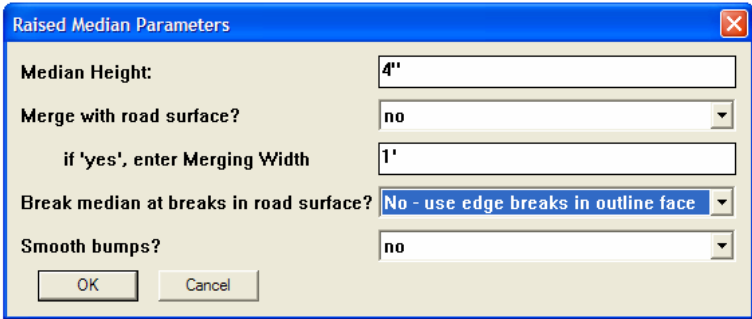

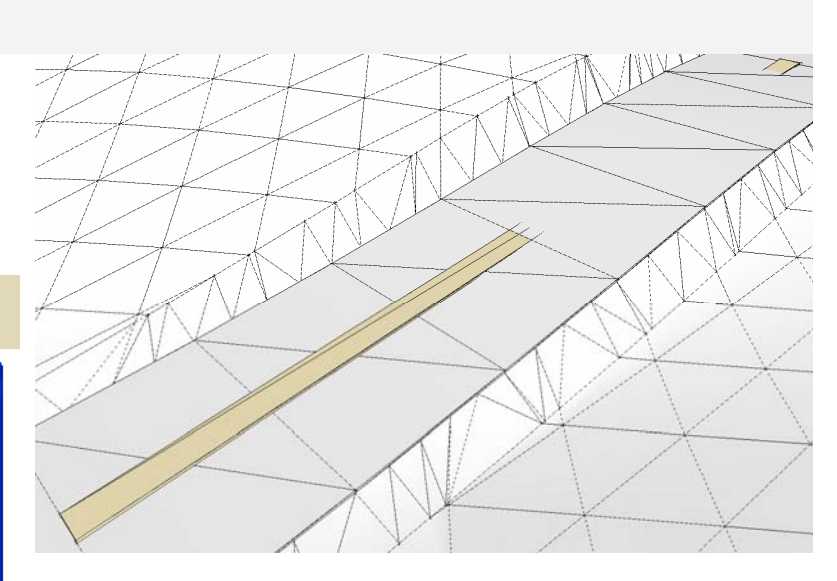

### *Break median at breaks in road surface? :*   **No – use edge breaks in outline face**

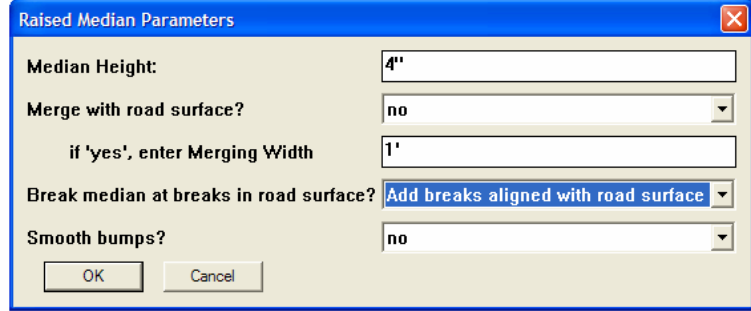

*Why not always use the Add breaks parameter? Because, especially around curves, an uneven top surface can result if the precision of the median significantly exceeds that of the road surface.*

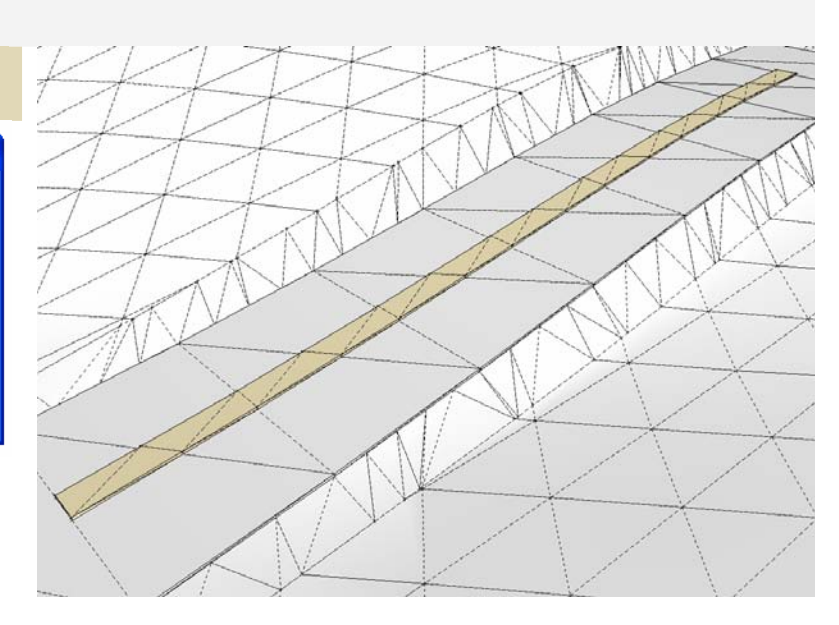